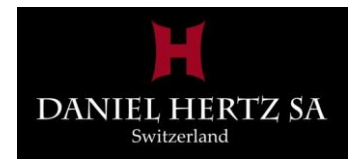

## Mac 用イコライジング・ミュージックプレーヤーソフト

# Master Class

Produced by Mr. Mark Levinson

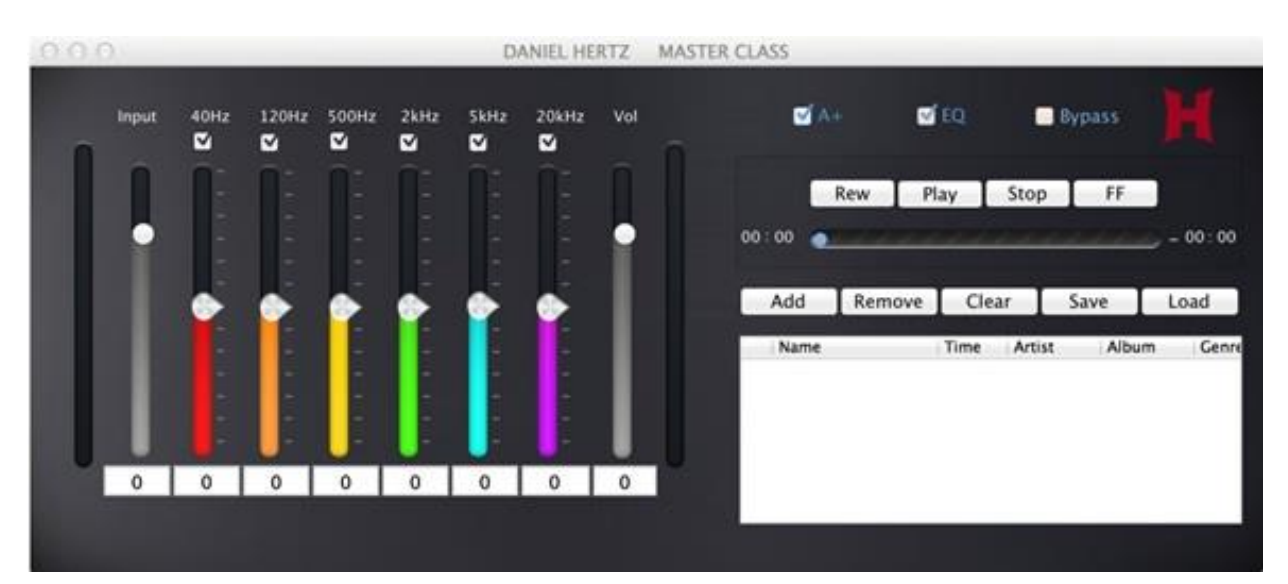

#### Master Class の操作画面

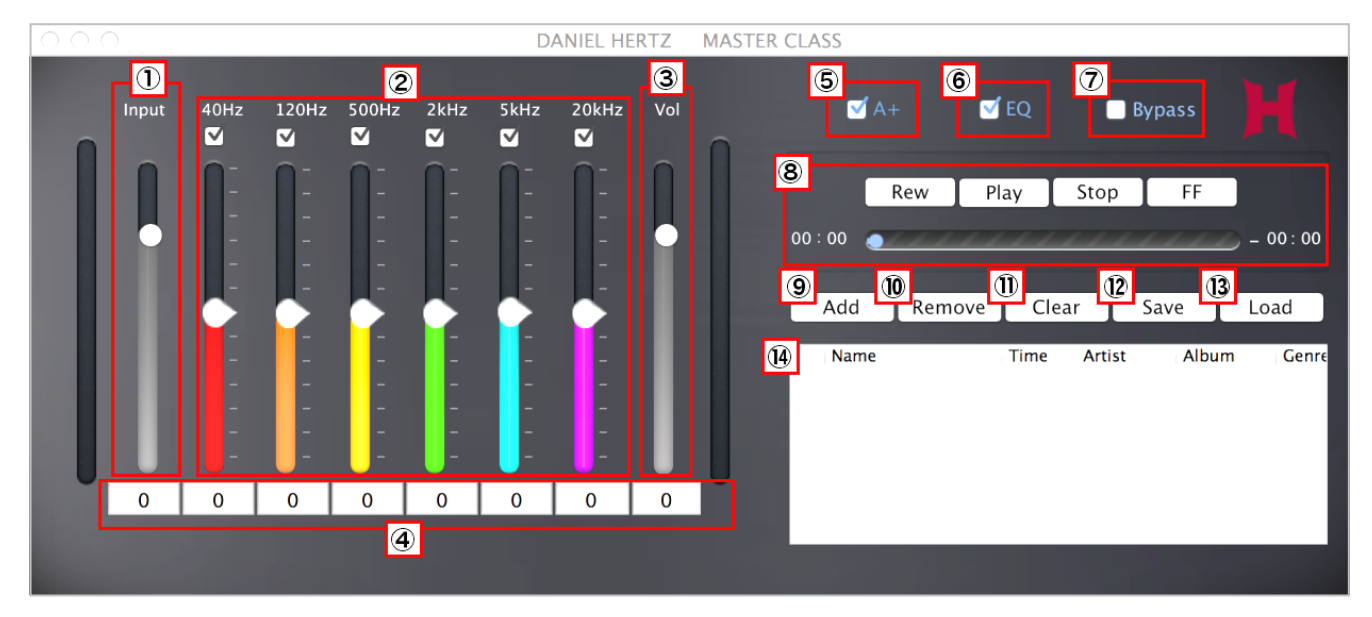

#### ①Inputスライダー:

EQ(イコライザー)への入力ゲインを調整します。 入力ゲインは-20dBから6dBの範囲で調整することができます。

#### ②EQ(イコライザー)スライダーとチェックボックス:

スライダーを上下することで特定の周波数帯域の音量を増加ま たは減少できます。

リスニング環境やお好みに応じて最適な調整をしてください。 各EQは周波数ごとのチェックボックスにより独立してON/OFF が可能です。

#### ③マスターボリュウム:

全体のボリュウムを調整できます。 -20dBから6dBの範囲で調整することができます。

#### ④エントリーフィールド:

スライダーの上下のかわりに数値を入力することで微細な加減 調整が可能です。(-12dB~+12dB、0.1dB刻み)

#### $$A+$ :

Daniel Hertz Master Classの開発者であるMark Levinson氏 オリジナルのチューニング設定のOn/Offが選択できます。 全ての音源に使用可能でアナログ音源の味わいを再現します。

⑥EQ: イコライザー全体ののON/OFFが選択できます。

⑦Bypass: A+とEQを同時にバイパスさせ無効にすることができます。

#### ⑧Transport:

音楽のPlay(再生/一時停止)、Stop(停止)、FF(早送り)、 Rew(巻き戻し)に対応したボタンです。 曲の再生位置を示すインジケーター・バー、数字によるカウン ターが表示されています。

#### ⑨Add:

プレイリストに曲を追加します。

#### ⑩Remove:

プレイリスト内で選択されている曲を、プレイリストから外し ます。

#### ⑪Clear: 全ての曲をプレイリストから外します。

⑫Save: 現在のプレイリストを保存します。

#### ⑬Load:

保存されたプレイリストを読み込みます。

#### ⑭Name, Time, Artist, Album, Genre Columns :

曲のプレイリストが表示されています。現在演奏中の曲につい ては反転表示となります。 曲名、演奏時間のほかに音楽コンテンツのメタデータを表示し ます。 (MP3やAACなどのタグで、WAV等のメタデータに対応してい ないファイル形式では表示されません。)

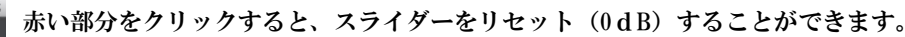

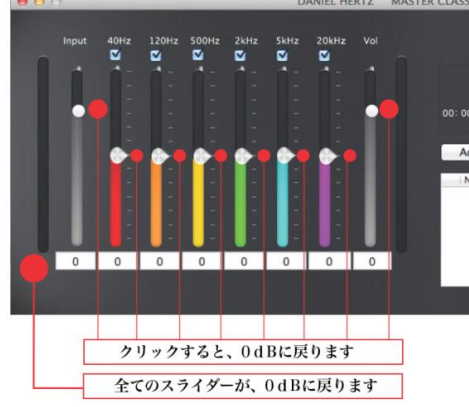

■ファイルメニュー(上部メニューバーから「File」を選択した場合に出てくるメニューリスト)

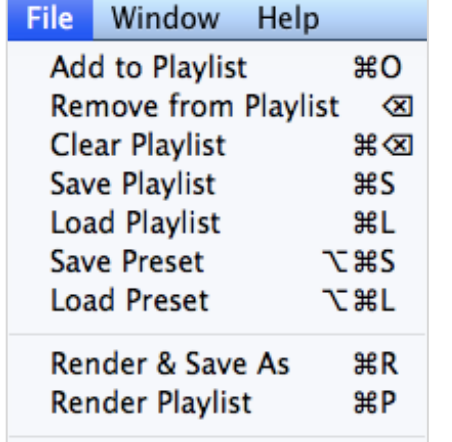

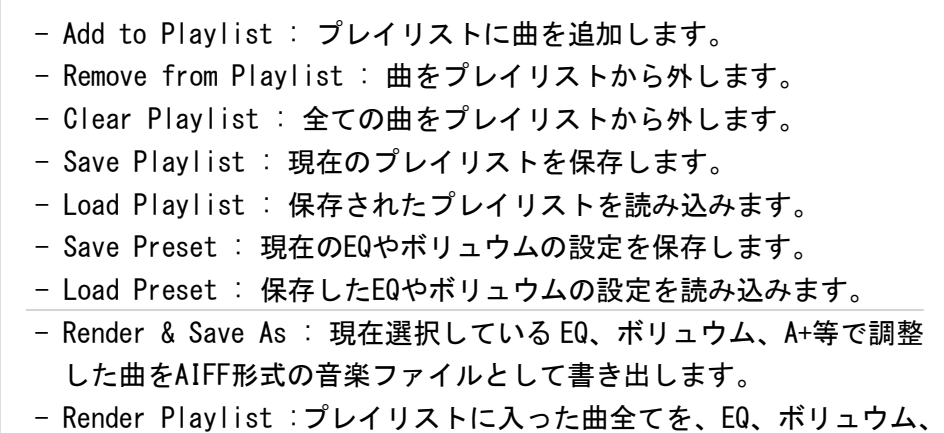

A+等を反映させてAIFF形式の音楽ファイルとして書き出します。

#### ■EQ 調整のポイント

●各周波数の主な特徴

- 40Hz:ドラムやベースなどの低音楽器の力強さ、量感に作用します。EQ の入力レベルに注意しつつ調整を行ってください。多く の音楽ソフトは低域が不足している場合があります。逆に部屋などの影響で低域過多となる場合はレベルを下げます。
- 120Hz:低域の輪郭に作用します。前後方向の低域の定位にも影響があります。40Hz のレベルを上げた場合や、低域の旋律がはっ きりしない場合はレベルを上げます。部屋などの影響で膨らみがちな再生時にはレベルを下げるとよい場合があります。
- 500Hz:ヴォーカルの肉声感、音楽全体の暖かみに作用します。リアルな楽器のボディ感を出す場合にはレベルを上げます。こも り気味になる場合はレベルを下げます。
- 2kHz:ヴォーカルの中心帯域です。また、多くの木・金管楽器やストリングスなどの定位にも影響します。ヴォーカルや、ストリ ングス類が前に出すぎる場合はレベルを下げます。逆にライブ録音などでもやっとしている場合はレベルを上げます。
- 5kHz:ヴォーカルの「さ」行や、スネア、シンバルの中心帯域です。きつく聞こえる場合はレベルを下げ、逆にもっさりとしてあ いまいな場合はレベルを上げます。
- 20kHz:一般的な人の可聴域の限界といわれており、音楽全体のプレゼンス、空気感に作用します。透明度が低い録音の場合はレ ベルを上げます。逆に不自然なほどクリアな録音の場合はレベルを下げるとリアリティが増す場合があります。

●実際の調整方法の例

各 EQ を調整する場合は、対象となる<mark>楽曲を再生中にスライダーを大げさに増・減</mark>しながらどの音域に効果があるかを確認す ると良いでしょう。また再生して最初に耳につく(気になる)ポイントから調整をしてもよいでしょう。たとえばジャズ・ヴォー カルの「さ」行がきつく、艶っぽさに欠ける場合は 5kHz を下げることから始めます。POP ミュージックやダウンロードした音楽 などで、中域中心のバランスの場合は、40Hz、120Hz のレベルを調整した後で、2kHz、5kHz のレベルを、全体のバランスを聞きな がら調整します。最後に 20kHz を"自然な雰囲気"となるように調整してゆきます。

調整中にバランスがわからなくなってしまったり、元の音質を確かめる場合は、Bypass スイッチを ON/OFF するとよいでしょう。

### "Master Class"Mac 専用 音楽再生ソフトウェア

#### ■ "Master Class"設計思想

Mark Levinson 氏は、オーディオにはレコーディング・マスタリングといった制作側の 世界と、オーディオ機器を通して再生する側の世界があると考えています。 その二つの世界の懸け橋となるべく、Master Class は開発されました。 レコーディングやマスタリングプロセスにおいては、エンジニア個々の感覚によるトーン バランスの違いや好み、使用したモニタリングの為の機材の特性などに左右されてしまい がちです。一方再生側においては、機器単体(ハードウェア)の性能が良いほど、最高の 音質が得られるといった仮説に基づいた展開をしており、録音状態(ソフトウェア)に目 を向ける機会は意外にも少ないという事実があります。

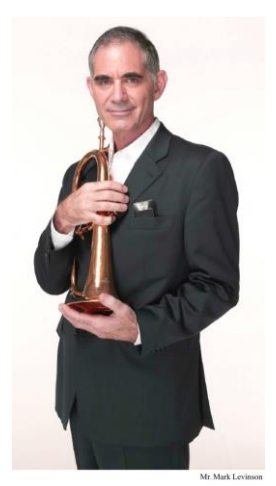

Master Class はご自宅で、ご使用中のシステムで簡単にかつ効果的に使える Macintosh 専用のアプリケーションです。最大の特徴は PCM(デジタル)音源にありがちな冷やか

さ、ざらつき感といった不自然な要素を緩和しアナログ音源に近い質感を実現する「A+」という機能と、±12dB の調整範囲を持った 6 バンドのイコライザです。

#### ■ "Master Class"の特長

- Master Class はプロが使うマスタリング・ツールと同等の機能と性能を持った、Macintosh 専用の音楽再 生ソフトウェアです。
- 全 6 バンドで、各±12dB の調整範囲を持つイコライザを備えています。イコライザの入/出力のレベルを個 別に調整することも可能です。イコライザはデジタル処理されるため、位相のずれ、素子の劣化によるノイ ズといった音質劣化が原理的に発生しません。
- デジタル特有の階段状の波形を、D/A 変換処理前にフィルターなどを介さずに滑らかな波形へと変換させる 独自の機能「A+」(エープラス)を搭載しています。
- 「A+」はハイレゾから MP3 といったどのような PCM 音源においても有効です。
- 「A+」とイコライザは其々が独立して ON/OFF が可能です。イコライザはバンドごとの ON/OFF にも対 応します。双方を一括して ON/OFF する為の Bypass スイッチも備えています。「A+」とイコライザの設 定を「プリセット」として保存・呼び出しや、お気に入りの楽曲のプレイリストも保存・呼び出しをするこ とが出来ます。
- 「A+」やイコライザで調整した音楽は、レンダリング機能を使って AIFF ファイルとして書き出し保存す ることができます。
- 本ソフトウェアは、"iTunes"で使用できる各フォーマットに対応しています。 対応フォーマット(AAC AIFF WAV MP3 Apple ロスレス・フォーマット)

本資料の記載内容は 2015 年 4 月現在のものです。 Daniel Hertz 製品 輸入販売元

ArkGioia 株式会社 アーク・ジョイア 〒162-0042 東京都新宿区早稲田町 70 番地 8 Tel: 03-5273-7381 http://www.arkgioia.com